# *GKV*における磁場データ読み込み およびパラメータ設定について

### 核融合研 仲田 資季

#### GKV講習会 2019年1月17日

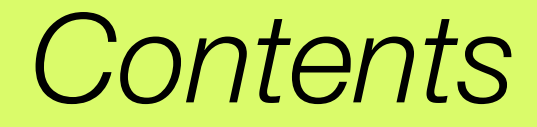

### 1) 実験データ ---> 計算実行の流れ

### 2) 磁気座標構成ツールBZX (for VMEC平衡)の使用方法

2

### 3) GKVのパラメータ設定: gkvp\_f0.53\_namelist

**\*\*** トカマク実平衡計算のための磁気座標構成ツール**IGS**については第**1**回講習会資料、 あるいは**Appendix**を参照

*1)* 実験データ *—>* 計算実行の流れ

**1)** 実験データを選定**(shot number & time slice)**し、平衡データや各種分布情報を実験研究 者やデータベースから取得する。

3

—> トカマク実平衡に対しては、G-EQDSK形式の平衡データを取得する。

—> ステラレータ実平衡に対しては、VMEC形式の平衡データを取得する。

—> 分布データ形式は機関ごとで異なるので注意(e.g., 点列データ、fitting係数)。

**2)** インターフェースコード**IGS(tokamak)**あるいは**BZX(stellarator)**を用いて、**GKV**の **namelist**で指定する磁気座標データを作成する。

—> IGS から METRIC\_axi.dat あるいは BZX から metric\_boozer.bin.dat

**3)** 温度・密度・q分布などから**GKV**へインプットする局所パラメータの換算を行う。

—> 規格化や定義に注意して局所パラメータ値を計算(cf. LHD\_Profiles\_20190117.xlsx)。

**4)** 計算設定**(namelist, gkvp\_f0.53\_header.f90, job**投入**script)**を行った後、実行および解析 **(diag)**を行う。**<---** ハンズオン講習 **(cf.** 前山さんの資料**)**

*1)* 実験データ *—>* 計算実行の流れ

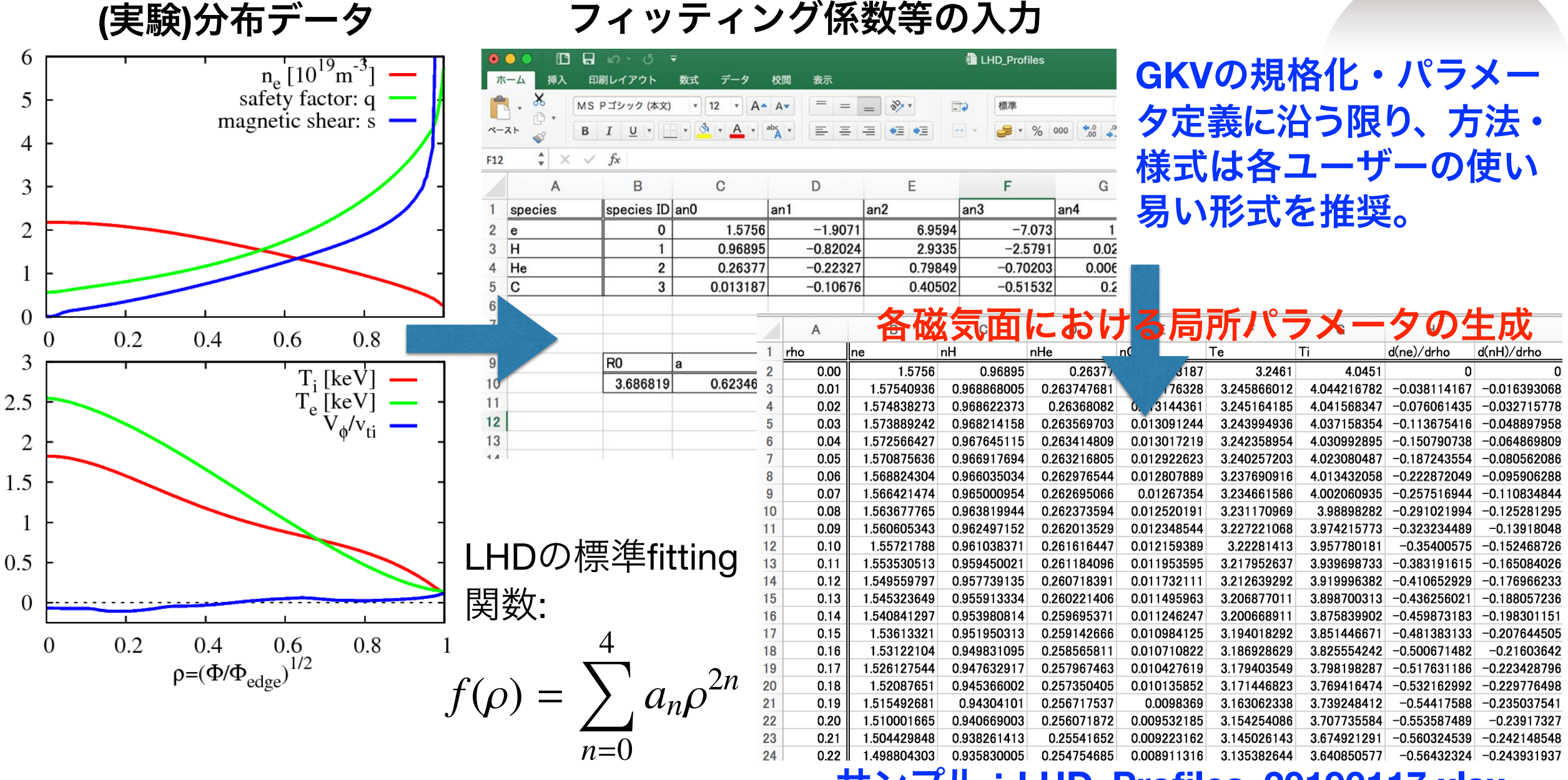

#### サンプル:**LHD\_Profiles\_20190117.xlsx**

# *2)* 磁気座標構成ツール*BZX (for stellarators)*の使用方法

### 必要なライブラリ:特になし。ただし**VMEC**とその付属ツールである**BoozXform**を用いる。

 **VMEC, BoozXform**に関する詳細は **https://bitbucket.org/lazerson\_princeton/stellopt/wiki/BOOZ\_XFORM**

5

### 計算条件の設定 **\*\***前もって**vmec**の**input file**と出力ファイル**wout**をもらっておく。

tar zxvf BZX\_20190117.tgz cd BZX\_20190117 cp (somewhere)/wout\_\*\*\*\*. txt (somewhere)/input.\*\*\* . (VMECデータwoutとinputを実行dirにコピー)

BZX.f90冒頭部のfname\_tag, nrho(径方向点数), ntht(θ方向点数), nzeta(ζ方向点数), alpha\_fix(磁力線ラベルα=qθ-ζ), Ntheta\_gkv(磁力線方向のドメインサイズ: n\_tht in GKV namelist)を編集。 磁気面形状の確認を行いたい時には**nzeta=finite**とし、**GKV**用の**field-aligned**座標としてのデータを出力 する際には**nzeta=0**とする。

### 実行する **(**今回は**Plasma Simulator**上にある**Visualization Processing Server1 or 2**で

run\_BoozXform\_and\_BZX.shの冒頭部の変数tagにvmec-inputのinput.\*\*\*の\*\*\*の部分をsetする。 ./run\_BoozXform\_and\_BZX.sh

—> ./checkや./geomにデータが出力され、./geom/metric\_boozer.bin.datがGKVの入力に用いられる。

補足: 磁気面形状(nzeta=finite)やJacobianの整合性を確認する際には、 gnuplot shape\_check.gnp あるいは gnuplot metric\_check.gnpを実行。 **\*\*Rax, Bax, agkv**の値は**log\_BZX.dat**に。

# *3) GKV*実行の流れ

GKV実行の手順 (PSでは module load tcsuite-fx fftw-fx により、ライブラリ等を予め設定)

cd gkvp\_f0.53/run/

cp -r (BZXを計算した場所)/geom/metric\_boozer.bin.dat ./input\_vmec

vi ../src/gkvp\_f0.53\_header.f90 (grid数、分割数などを設定。)

vi gkvp\_f0.53\_namelist (各種パラメータの設定。平衡fileの指定: metric\_boozer.bin.dat)

make (コンパイル)

vi sub.q (バッチジョブスクリプトを編集)

vi shoot (job 投入スクリプトを編集)

./shoot 1 3 (001~ 003のジョブをステップジョブとして実行)

ポスト処理(diag)を実行し、出力データを解析する

具体的な設定はハンズオン講習にて。

#### **gkvp\_f0.53\_namelist**の編集

### 補足:それぞれの詳しい説明は README\_for\_namelist.txt にも記載。

7

 **&equib equib\_type = "vmec", &end** 平衡磁場タイプ

 **&calct calc\_type="linear",** 計算種別:**linear / nonlinear** 

 **z\_bound="outflow",** 磁力線方向境界条件:**outflow(**流入・流出境界**) / zerofixed (**固定境界**) / mixed** 

 **z\_filt="off",** 磁力線方向フィルタ**: off / on** 

**z\_calc = "up5"** 磁力線方向差分スキーム**: cf4 (4**次中心差分 **w/ nzb=2) / up5 (5**次風上差分 **w/ nzb=3)** 

 **art\_diff = 0.d0, 磁力線方向数値粘性(の強度) for z\_calc="cf4"** 

**num triad diag=0 &end スントロピー伝達解析用 (本講習では割愛)** 

 **&triad mxt=0, myt = 0/** エントロピー伝達解析用(本講習では割愛)

 **"analytic" - Analytic helical field (simplified equilibrium)** 

- **"s-alpha" s-alpha model with alpha = 0 (simplified equilibrium)**
- **"circ-MHD" Concentric circular field with the consistent metric**
- **"vmec" Stellarator field from the VMEC code via BZX code**
- **"eqdsk" Tokamak field (G-EQDSK) via IGS code**

#### **gkvp\_f0.53\_namelist**の編集(つづき)

```
&run_n inum=1, ジョブ番号(投入スクリプトから自動設定) 
     ch_res = .false., &end (ジョブ途中から)解像度変更 (本講習では割愛) 
 &files f_log="./log/gkvp_f0.53.", name tag for output data (投入スクリプトから自動設定) 
      f_hst="./hst/gkvp_f0.53.", 
      f_phi="./phi/gkvp_f0.53.", 
      f_fxv="./fxv/gkvp_f0.53.", 
      f_cnt="./cnt/gkvp_f0.53.", &end 
 &runlm e_limit =3500.d0, &end 経過時間制限 [sec] 
 &times tend = 150.d0, シミュレーション時間制限 [Lref/vref] 
    dtout_fxv = 150.d0, 分布関数出力間隔 [Lref/vref] 
    dtout_ptn = 150.d0, ポテンシャル(&モーメント量)出力間隔 [Lref/vref] 
   dtout_eng = 5.d-3,         時間発展データ出力間隔 [L_{ref}/v_{ref}]
    dtout dtc = 500.d0, &end adaptive time-step changeの評価間隔 [L<sub>ref</sub>/v<sub>ref</sub>]
&deltt dt_max = 1.d0,          時間ステップ幅の上限
   adapt dt = .true., adaptive time-step の有効/無効
    courant_num = 0.6d0, CFL number 
   time advnc = "rkg4", &end 時間積分法の切り替え
                                                         ※Lref/vrefはGKVにおける時間規格化因子。
                                                         ここでは、Lref=Rax:磁気軸主半径、
                                                         vref =sqrt(Tref/mref) = sqrt(Ti/mp): プロトン
                                                         熱速度ととる。
                                                                   "rkg4" 4次Runge-Kutta-Gill 
                                                           "imp_colli" 衝突項陰解法
                                                           "auto_init" 自動選択
```
#### **gkvp\_f0.53\_namelist**の編集(つづき)

並び:**e, ion1, ion2, …** 

**&physp R0\_Ln = 3.d0, 3.d0, 3.d0, …** 

 **R0\_Lt = 9.d0, 6.d0, 6.d0, …** 

 **Anum = 5.446170221661534d-4, 2.d0, 4.d0, … A-number:** 

 **Znum = 1.d0, 1.d0, 2.d0, ...** 

 **sgn = -1.d0, 1.d0, 1.d0, … sign of charge** 

 **tau = 1.2d0, 1.d0, 1.d0, …** 

 **lambda\_i = 2.d-3,** 

 **beta = 5.d-4,** 

 $L_{\text{ref}} = R_{\text{ax}}, m_{\text{ref}} = m_{\text{p}}, e_{\text{ref}} = e, T_{\text{ref}} = T_{\text{i}(1st \text{ ion} \text{sec})}$ *B*ref = *B*ax, *n*ref = *n*<sup>e</sup> **GKV**における**reference**値

 **nu = 1.d0, 1.d0, 1.d0, … 1.d0 (for finite collision), 0.d0 (for collisionless) fcs = 1.d0, 0.8d0, 0.1d0, … charge density:**  $n_{\rm s} Z_{\rm s}/n_{\rm ref}$  (note that  $\sum n_{\rm s} Z_{\rm s}/n_{\rm e} = 1$ )  $\sum$ *s*,*e*  $n_{\rm s} Z_{\rm s} / n_{\rm ref}$  (note that  $\sum n_{\rm s} Z_{\rm s} / n_{\rm e} = 1$ **Z-number:**  $e_s/e_{\text{ref}}$ **A-number:**  $m_s/m_{\text{ref}}$  $L_{\text{ref}}/L_{T_s}$ ,  $L_{T_s}^{-1} = -d \ln T_s / d(a\rho)$  $L_{\text{ref}}/L_{n_{\text{s}}}, L_{\text{ns}}^{-1} = -d \ln n_{\text{s}}/d(a\rho)$   $a = (2\Phi_{\text{edge}}/B_{\text{ax}})^{1/2}$ for GKV

 $T_{\rm s}/T_{\rm ref}$ 

 **dns1 = 1.d-3, 1.d-3, 1.d-3, … initial amplitude of perturbations** 

 **tau\_ad = 1.d0, Te/Ti(ETG) or Ti/Te(ITG) for nprocs=1, but is fixed to 1.d0 for nprocs > 1 ibprime = 0,**  ignore  $a_{\text{GKV}} = (2\Phi_{\text{edge}}/B_{\text{igullore}})^{1/2}$  (0) or include(1) the grad-p part in the magnetic drift <code>vmax</code> = 5.d0,  $$\bf{maximum}$  value of velocity space coordinate in  $v_{\rm ref} = {(T_{\rm ref}/m_{\rm ref})}^{1/2}$ nx0 = 30, &end **the radial wavenumber imposing initial perturbations**  $\beta_{\text{ref}} = \mu_0 n_{\text{ref}} T_{\text{ref}} / B_{\text{ref}}^2$  $\lambda_{Dref}^2/\rho_{ref}^2 = (\epsilon_0 T_{ref}/e_{ref}^2 n_{ref})/\rho_{ref}^2$ ,  $\rho_{ref} = m_{ref}v_{ref}/e_{ref}B_{ref}$ 

### **gkvp\_f0.53\_namelist**の編集(つづき)

```
 eps_rnew = 1.d0, 
\ln \theta = 0.00.
 mprd = 0.d0, 
 eps_hor = 0.d0, 
 eps_mor = 0.d0, 
 eps_por = 0.d0, 
 rdeps00 = 0.d0, 
 rdeps1_0 = 1.d0, 
 rdeps1_10= 0.d0, 
 rdeps2_10= 0.d0, 
 rdeps3_10= 0.d0, 
 malpha = 0.d0, &end
```
**&nperi n\_tht =4,** 磁力線方向ボックスサイズ**(**ポロイダル角で**±n\_tht\*pi) kymin = 0.4d0, 磁力線ラベル方向ボックスサイズ ly = pi / kymin m\_j = 1**  半径方向ボックスサイズ **lx = pi / kxmin, kxmin = |2\*pi\*s\_hat\*kymin/m\_j| del\_c = 0.d0, &end** 磁力線方向境界条件の位相因子 **(**通常は**0.d0) &confp eps\_r = 0.18d0, epsilon(rho\_0) (=a/Rax\*rho\_0): eqdsk/vmec**の場合は自動で上書き **q\_0 = 1.5d0, q(rho\_0): eqdsk/vmec**の場合は自動で上書き s hat = 0.8d0, schat(rho\_0): eqdsk/vmecの場合は自動で上書き  $\hat{s}(\rho) = (\rho/q)(dq/d\rho)$ 

#### **gkvp\_f0.53\_namelist**の編集(つづき)

```
 &vmecp s input = 0.65, radial position of interest: rho 0
   nss = 301, nrho in BZX
   ntheta = 1024, \& end \qquad \qquad ntht in BZX (=2 * global nz )&igsp s_input = 0.50, radial position of interest: rho_0 radial position of interest: rho_0
    mc_type = 0, is fixed to 0 (自然座標系を使用) 
    q_type = 1, is fixed to 1 (実平衡のqで上書き) 
    nss = 2048, NPSI in IGS 
 &igsf f_igs="%%DIR%%/eqdsk/", &end specify the directory of "METRIC_axi.OUT"
```

```
&nu_ref Nref = 1.d19, n<sub>ref</sub> (=n<sub>e</sub>) [m<sup>-3</sup>]
   Lref = 3.5d0, L_{ref} (=R_{ax}) [m]T_{ref} = 3. d0, T_{ref} = (T_i) [keV]
```
 **&bozxf f\_bozx="%%DIR%%/vmec/", &end specify the directory of "metric\_boozer.bin.dat"**   $\rho = \left(\Phi/\Phi_\mathrm{edge}\right)^{1/2}$  for GKV toroidal flux

11

```
ntheta = 65, &end NCHI in IGS +1 (=2*global nz/n tht +1 )
```
col type = "LB",  $\blacksquare$   $\blacksquare$  selection of collision operator: "LB", "lorentz", "full"  **iFLR = 1, with(1) and without(0) FLR terms in collision icheck = 0, &end is fixed to 0 (this is for debug) LB: Lenard-Bernstein type collision lorentz: Lorentz model collision full: multi-species linearized collision**

設定値や各粒子種の規格化衝突周波数等は、**log/gkvp\_f0.53.\*\*\*.\*.log.\*\*\***に出力される。 **\*\***本計算の前にテスト計算で確認することを推奨。

• Appendix

# *5)* 磁気座標構成ツール*IGS (for tokamaks)*の使用方法

### 必要なライブラリ:**FFTW, Lapack, BLAS, MPI (MPI**対応コンパイラ**)**

インストール

tar zxvf igs\_20181011.tgz cd igs\_20181011 ./make uninstall (念のため余分なファイルを削除)

makefile.incを使用環境に応じて編集: INSDIR="makefile.incがあるディレクトリ(フルパス)"

ライブラリのリンクを設定。

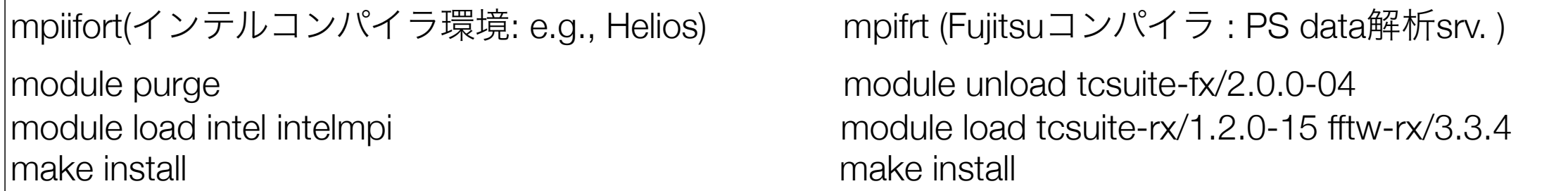

./EQDSK : EQDSK形式の平衡データ格納ディレクトリ

./igs : IGSの実行ディレクトリ ( input file, 実行モジュール、出力データ )

A1

その他 :設定不要&削除禁止

# *5)* 磁気座標構成ツール*IGS (for tokamaks)*の使用方法

### インプットファイルの編集

cd igs\_20181011/igs

EQDSKデータをどこかに配置:この例ではigs\_20181011/EQDSK内に配置。

INPUT.DATAを編集:基本的に色付きのところのみ編集でOK。

&NEWRUN **EQFILE='../EQDSK/geqdsk\_circ.dat',** FIELDTYPE= 0,  $LABELTYPE= 1$ ,  $FILETYPE = 1$ , FORT11\_ZTOP=F, SOLVER=1,  $SDIV=4.$  NTETP=40000, SCRAPE OFF=0.e-5, REPRODUCE=F,

補足:それぞれの詳しい説明は INPUT.DATAの下部に記載

&OUTPUT WOUT\_GKV=T, WOUT\_ETCREL=F, WOUT\_BOOZXFORM=F, WOUT\_MATLAB=F,

&EQSIZE

 NRP= 1025, NZP= 1025,

KEQUI= 1025,

注意:GKVで設定したいglobal\_nz/ n\_thtの2倍値をNCHIに設定

 **NPSI= 512, (rho-grid num.**:任意**)**

 **NCHI= 64, (theta-grid num.**:**2\*global\_nz/n\_tht in GKV)**

 $NMCUT= 256$ .

# *5)* 磁気座標構成ツール*IGS (for tokamaks)*の使用方法

### IGSの実行

mpiifort (インテル環境) mpifrt (Fujitsu環境) cd igs\_20181011/igs cd igs\_20181011/igs ./IGS.exe >& LOG.OUT pjsub sub\_das.q

A3

一連の出力データ\*\*\*\*.OUTがigsディレクトリ内に出力される。(METRIC\_axi.OUTをGKVへ入力)

補足:磁気面や、q値、磁気シア[s\_hat]分布をgnuplotでプロットしたいとき: plot "MC1D.OUT" u 1:4 ti "q" w l plot "MC1D.OUT" u 1:13 ti "s\_hat" 実行結果のログ情報は**LOG.OUT**に出力されている**:** 特に、**Raxi, Baxi, a\_phi**の値は**GKV**の規格化を**SI**単位系などに戻す際に必要。 プラズマ半径**a**の定義は、**a\_phi=sqrt(2\*Phi\_edge/Baxi),**  規格化小半径**rho**の定義は、**rho=sqrt(Phi/Phi\_edge),**  ただし**Phi\_edge**はポロイダル断面を貫く全トロイダル磁束**/2pi** 

> plot "MC2Dt.OUT" every :::0::511 u 3:6 w l 0番目からNPSI-1 (=511)番目までの磁気面をプロット

(NPSI=11にして実行するとrho=0.1づつのプロットに対応。)